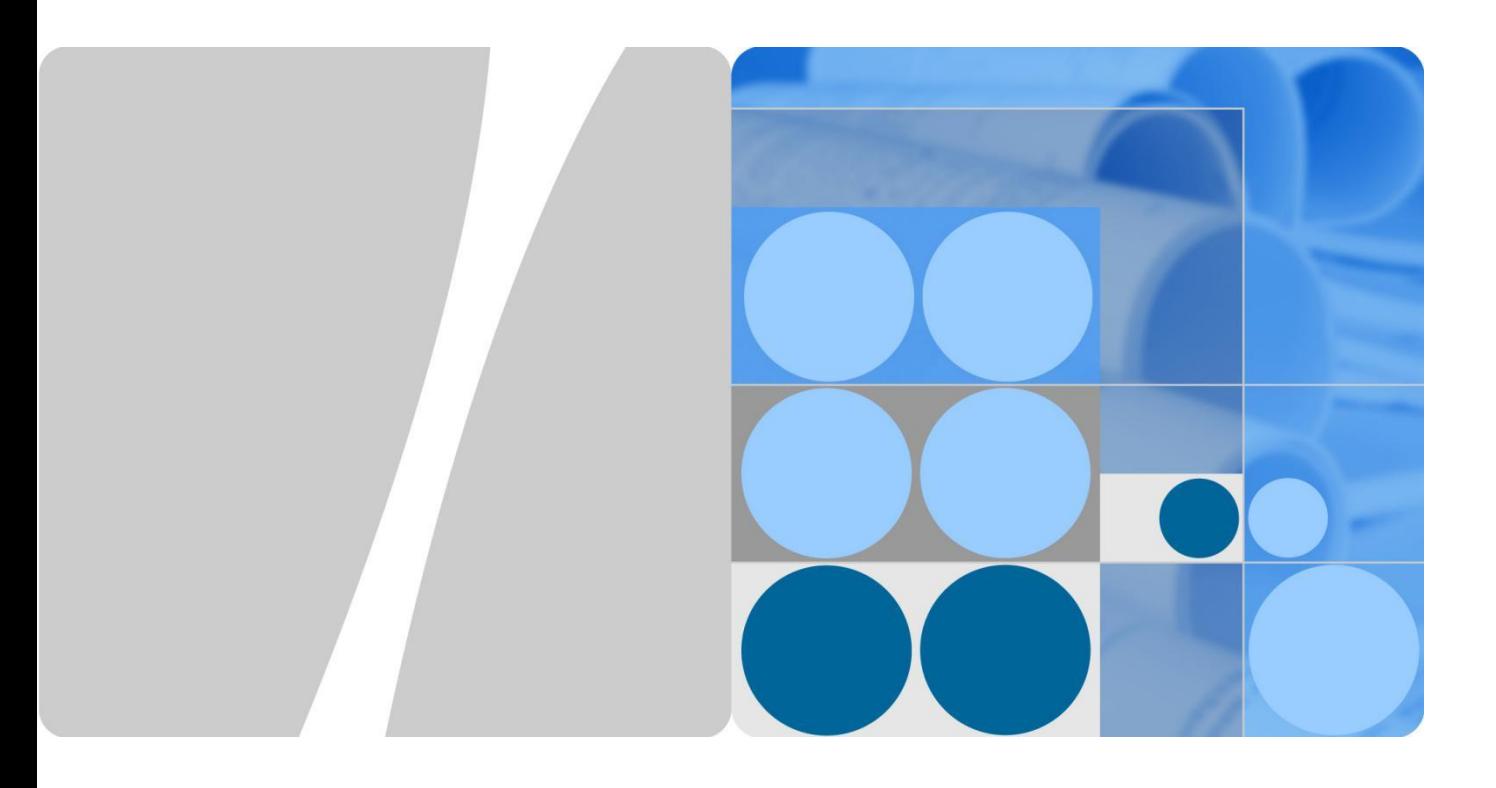

## Руководство пользователя HUAWEI WATCH

**Выпуск 01 Дата 08.10.2015**

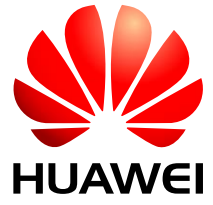

**HUAWEI TECHNOLOGIES CO., LTD.**

#### **Авторское право © Huawei Technologies Co., Ltd., 2015 г. Все права защищены.**

Никакая часть этого документа не может быть воспроизведена или передана в любой форме или любыми средствами без предварительного письменного согласия компании Huawei Technologies Co., Ltd.

#### **Товарные знаки и разрешения**

и другие товарные знаки Huawei являются зарегистрированными товарными знаками компании Huawei Technologies Co., Ltd.

Все другие товарные знаки и торговые марки, упомянутые в настоящем документе, являются собственностью их соответствующих владельцев.

#### **Уведомление**

Приобретенные изделия, услуги и функции предусмотрены договором, заключенным между Huawei и покупателем. Все или часть изделий, услуг и функций, описанных в этом документе, могут не являться предметом закупки или предметом использования. Если иное не указано в договоре, все заявления, информация и рекомендации, содержащиеся в этом документе, предоставляются «КАК ЕСТЬ» без гарантий или заверений любого рода, как явных, так и подразумеваемых.

Информация, содержащаяся в данном документе, может быть изменена без предварительного уведомления. В ходе подготовки данного документа были приложены все усилия, чтобы обеспечить точность содержания, однако все заявления, информация и рекомендации, содержащиеся в нем, не являются гарантией любого рода, явной или подразумеваемой.

### Huawei Technologies Co., Ltd.

- Адрес: Huawei Industrial Base Bantian, Longgang Shenzhen 518129
	- People's Republic of China
- Веб-сайт: [http://www.huawei.com](http://www.huawei.com/)
- Email: support@huawei.com

## Оглавление

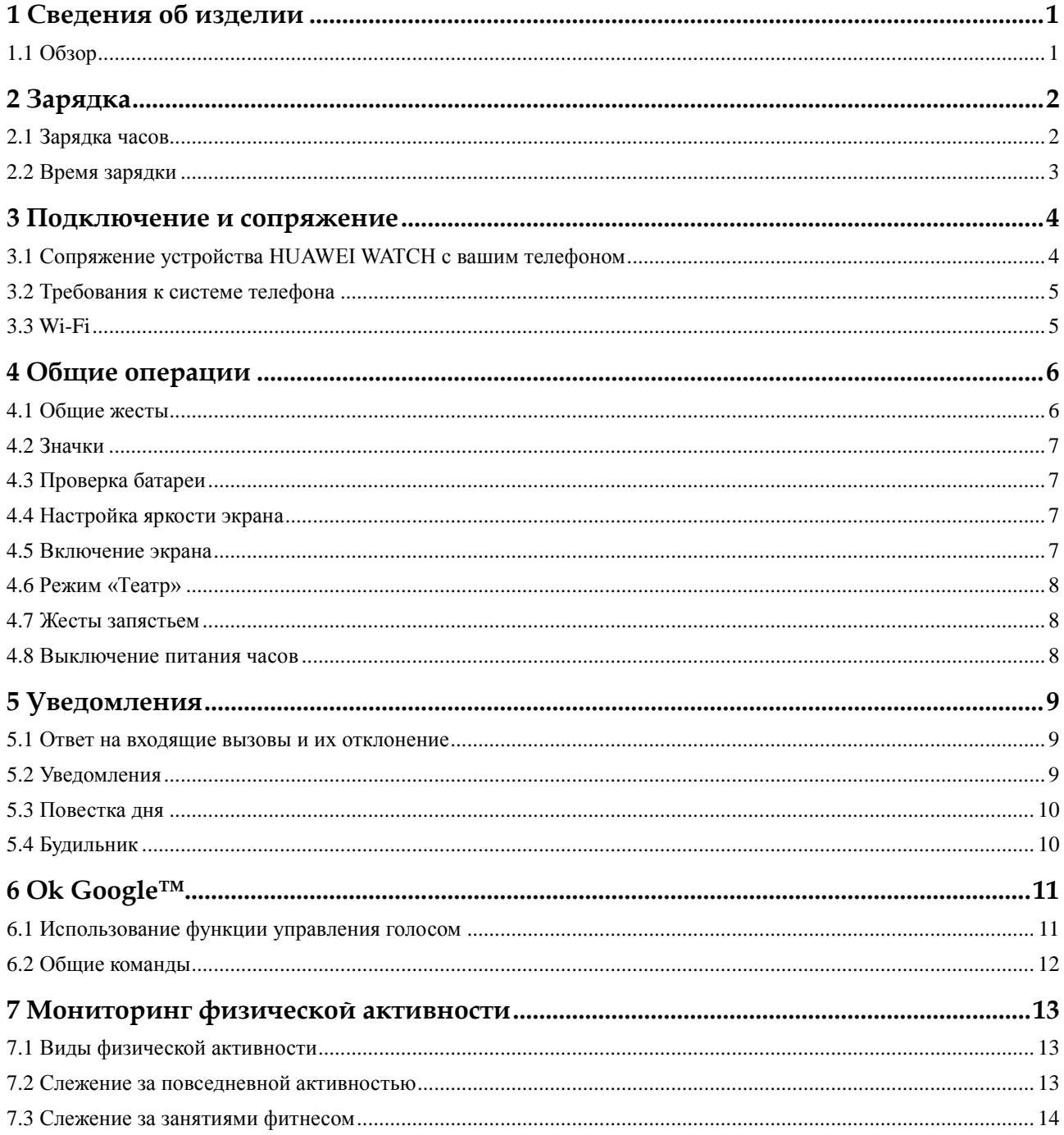

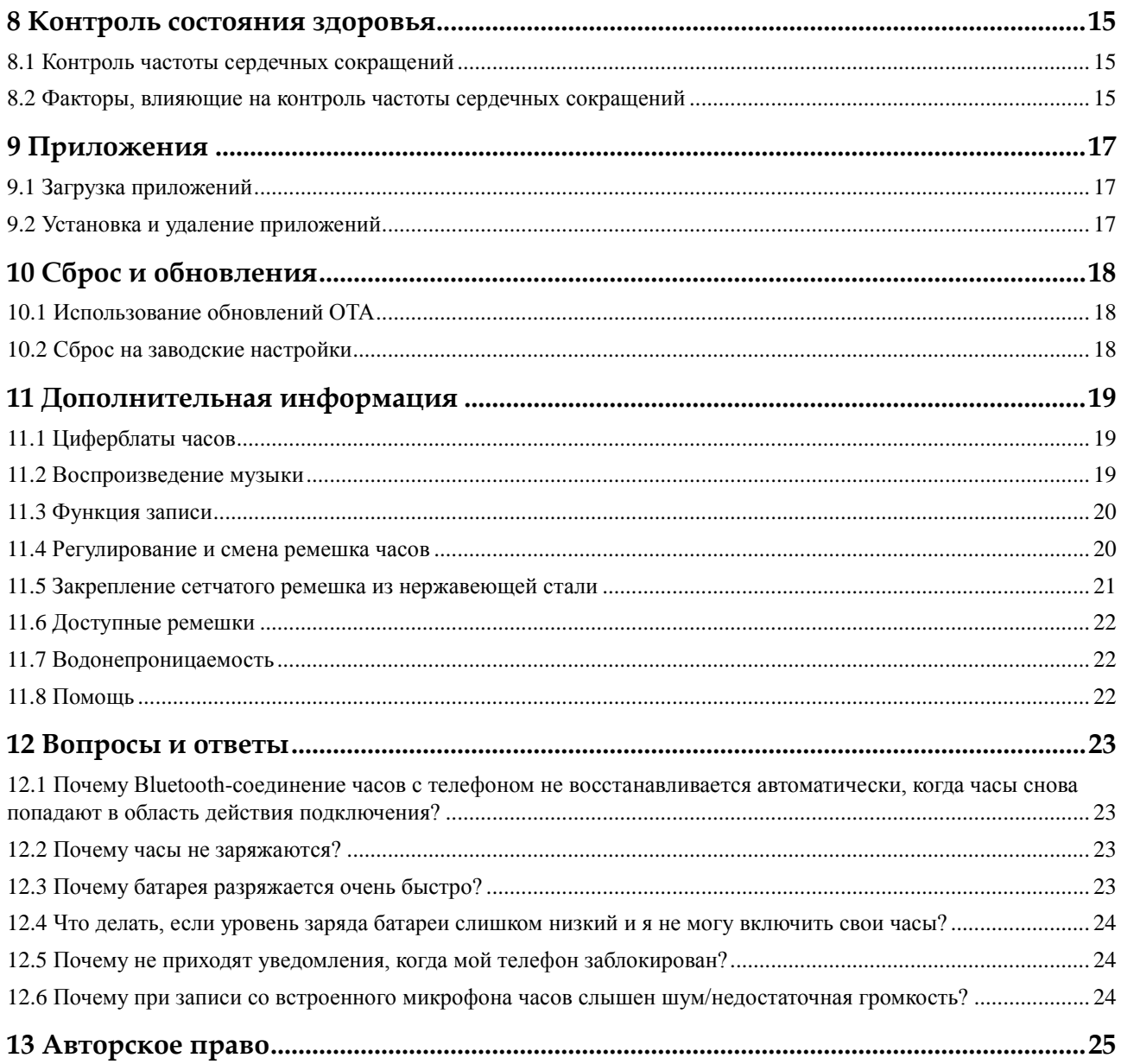

## **1 Сведения об изделии**

## <span id="page-4-1"></span><span id="page-4-0"></span>**1.1 Обзор**

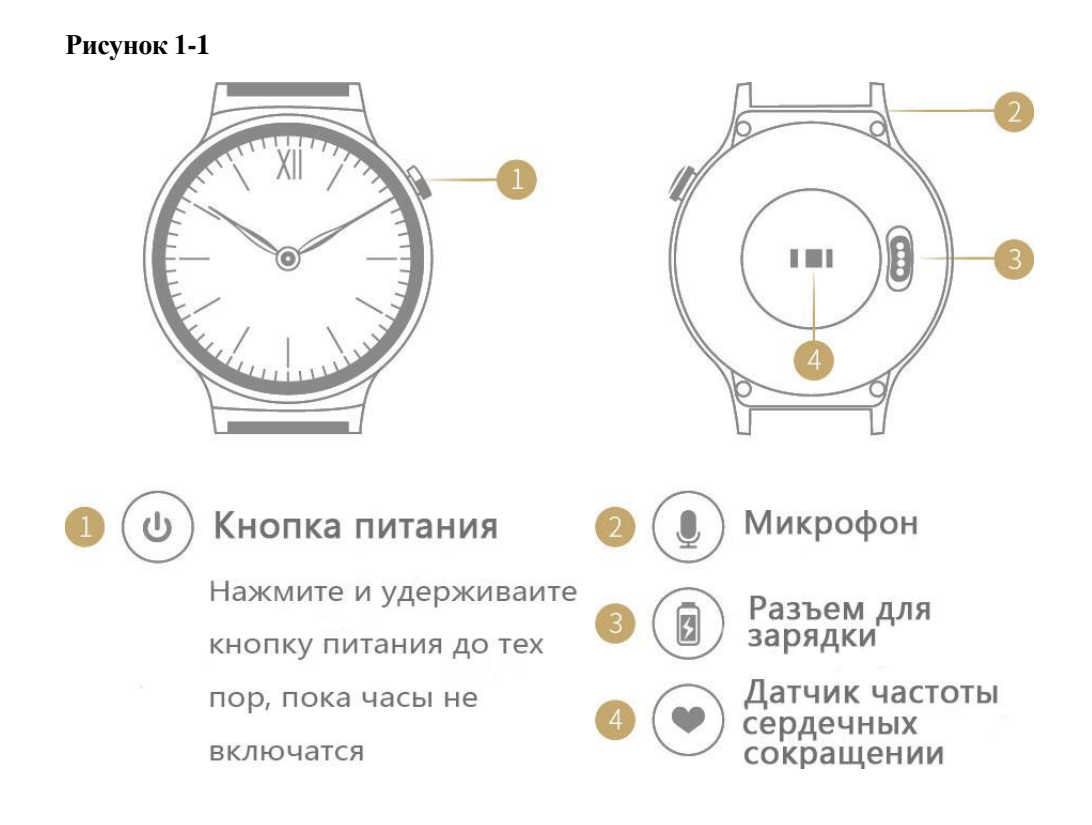

Ваше устройство HUAWEI WATCH — это «умные» часы, которые позволяют Вам следить за своим здоровьем и оставаться в форме. При этом они поддерживают голосовое взаимодействие и оповещают Вас о вызовах и сообщениях. Устройство предназначено, главным образом, для деловых людей, фанатов гаджетов, а также всех тех, кто желает контролировать свое здоровье и физическую форму, при этом оставаясь стильным.

В конструкции устройства HUAWEI WATCH применены безопасные для человека материалы. Если у Вас возникнет аллергическая реакция, немедленно обратитесь к врачу.

## **2 Зарядка**

## <span id="page-5-1"></span><span id="page-5-0"></span>**2.1 Зарядка часов**

- 1. Подключите адаптер питания к электрической розетке.
- 2. Поместите устройство HUAWEI WATCH на зарядную станцию, совместив металлические зарядные контакты на обратной стороне часов с контактами на зарядной станции.
- 3. После того, как батарея устройства HUAWEI WATCH зарядится полностью, уберите устройство с зарядной станции.

#### **Рисунок 2-1**

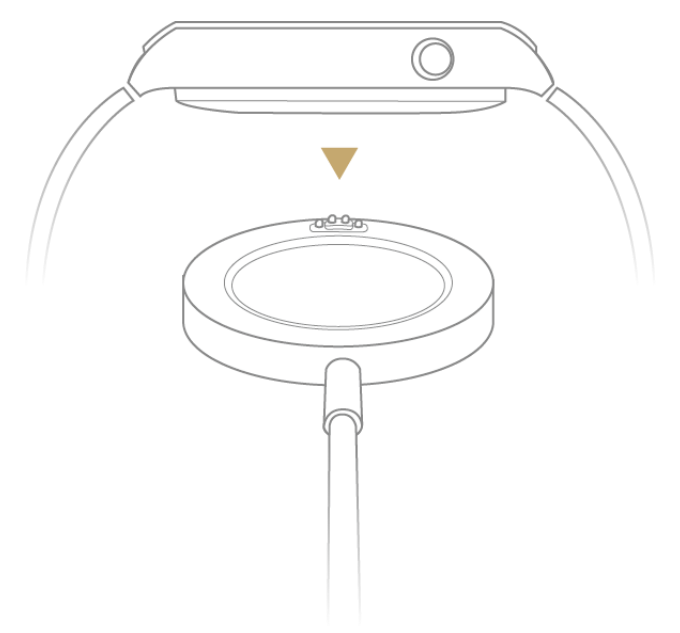

#### ป่ Примечание

#### **\*\*\* ПРИМЕЧАНИЕ**

- **Не допускайте попадания влаги на устройство, удаляйте с него воду и пот.**
- Рекомендуемая температура окружающей среды для зарядки составляет 0–35°C (32–95°F).
- Значок молнии  $\bar{\gamma}$  означает, что часы успешно подключены к источнику питания. Если часы выключены, то при подключении к источнику питания они включаются автоматически.

### <span id="page-6-0"></span>**2.2 Время зарядки**

Для полной зарядки устройства HUAWEI WATCH может потребоваться около 75 минут.

Состояние зарядки обозначается на экране часов значком . По окончании зарядки значок батареи будет полным, означая, что устройство полностью заряжено.

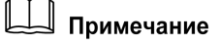

Если уровень заряда батареи опускается ниже 5%, часы переходят в режим энергосбережения (экран выключается).

## <span id="page-7-0"></span>**3 Подключение и сопряжение**

## <span id="page-7-1"></span>**3.1 Сопряжение устройства HUAWEI WATCH с вашим телефоном**

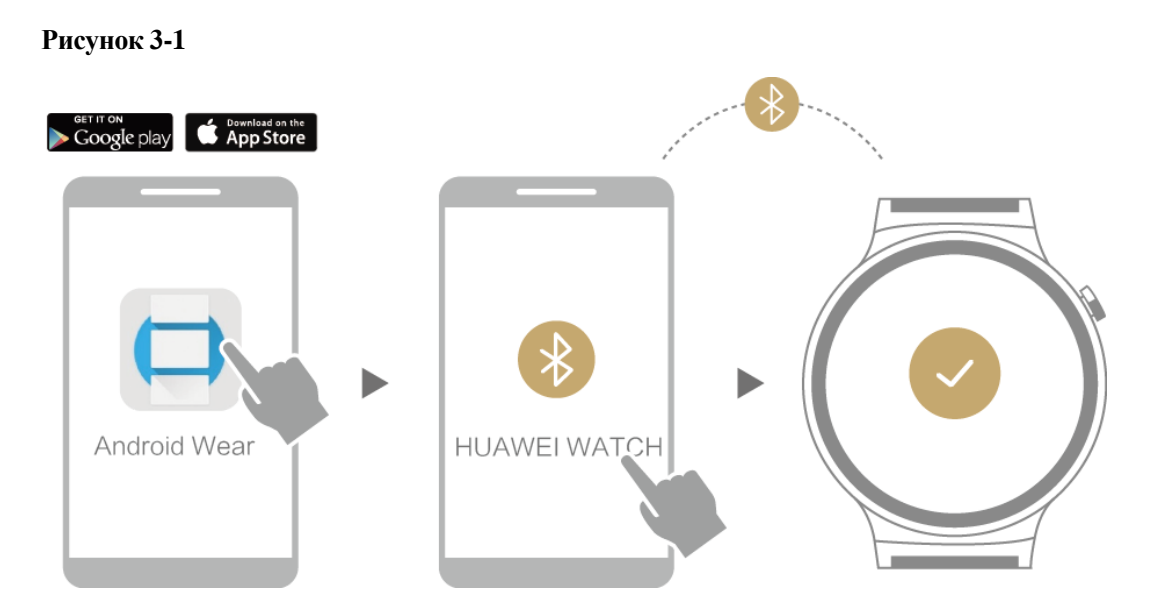

- 1. Перед началом настройки часов загрузите приложение Android Wear™ из магазина Google PlayTM или Apple App Store и установите его на свой телефон.
- 2. Нажмите и удерживайте кнопку питания, чтобы включить часы, а затем выберите нужный язык.
- 3. Включите функцию Bluetooth на своем телефоне, запустите приложение Android Wear и установите подключение телефона к устройству HUAWEI WATCH, следуя инструкциям на экране.
- 4. Настройки, время и прочие данные будут синхронизированы с устройством HUAWEI WATCH. По завершении операции можно приступать к использованию часов.
- 5. После синхронизации повторите жесты, показанные в инструкциях на экране, чтобы познакомиться с основными жестами и функциями, которые поддерживают ваши часы.

### **LA** Примечание

- На смартфоне под управлением операционной системы Android необходимо установить приложение Android Wear, Google Play Services, Google Search и Google PlayTM.
- Для сопряжения часов с телефоном требуется приложение Android Wear. Не используйте интерфейс управления Bluetooth своего телефона.
- Если телефону не удастся подключиться к часам, то использовать их не получится. В этом случае выполните сброс часов, перезапустите телефон, а затем снова включите и выключите функцию Bluetooth на своем телефоне. После этого повторите попытку сопряжения.

### <span id="page-8-0"></span>**3.2 Требования к системе телефона**

- Требуется телефон под управлением операционной системы Android™ 4.3+ или iOS™ 8.2+. Чтобы выяснить, совместим ли ваш телефон, посетите страницу [g.co/WearCheck](file:///D:/Users/k80041938/Documents/05.w132.faqg.cowearcheck) на телефоне Android или iPhone®.
- Функции, поддерживаемые операционными системами Android и iOS, могут различаться.
- Устройство HUAWEI WATCH может быть одновременно подключено только к одному телефону. Если необходимо установить сопряжение часов с другим телефоном, сначала восстановите на часах заводские настройки.

## <span id="page-8-1"></span>**3.3 Wi-Fi**

Функция Wi-Fi устройства HUAWEI WATCH предназначена только для использования в случае отключения связи Bluetooth. Включение функции Wi-Fi сокращает время работы часов от батареи.

#### **Подключение устройства HUAWEI WATCH к новой сети Wi-Fi:**

На главном экране часов смахните влево, выберите **Настройки** > **Настройки Wi-Fi**, коснитесь пункта **Добавить сеть** > **Открыть на телефоне,** а затем введите пароль к сети Wi-Fi на своем телефоне.

## **ДА** примечание

При подключении к новой сети Wi-Fi убедитесь, что часы остаются подключенными к вашему телефону по Bluetooth.

## **4 Общие операции**

## <span id="page-9-1"></span><span id="page-9-0"></span>**4.1 Общие жесты**

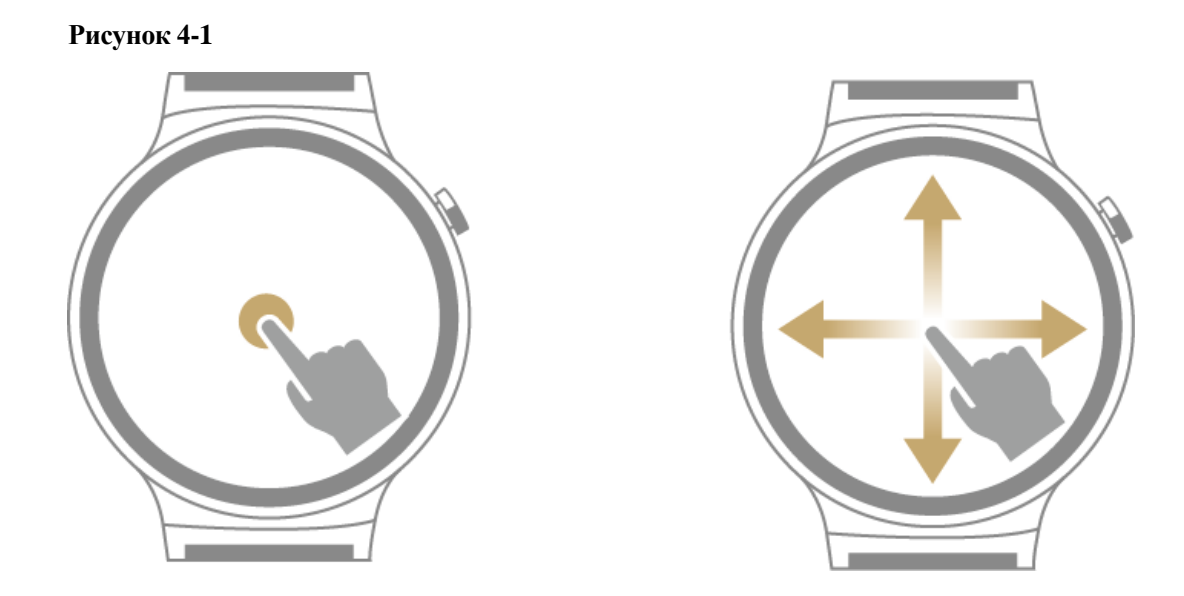

Ваше устройство HUAWEI WATCH поддерживает различные жесты: прикосновение, прикосновение и удерживание и смахивание по экрану.

#### **Таблица 4-1**

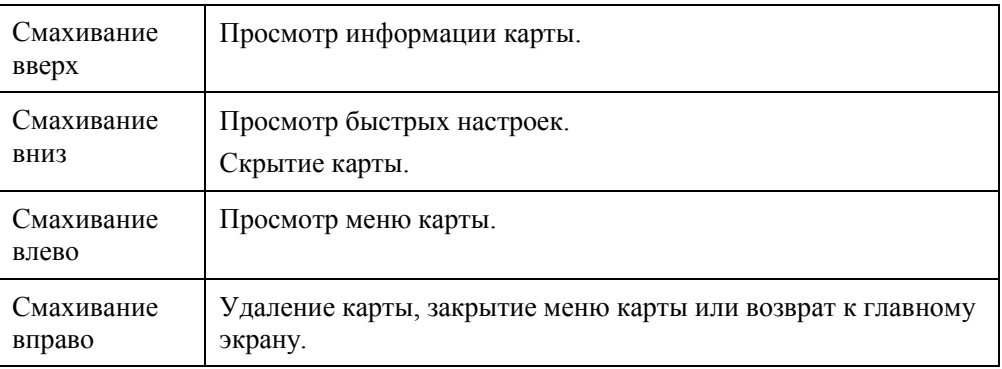

## <span id="page-10-0"></span>**4.2 Значки**

#### **Таблица 4-2**

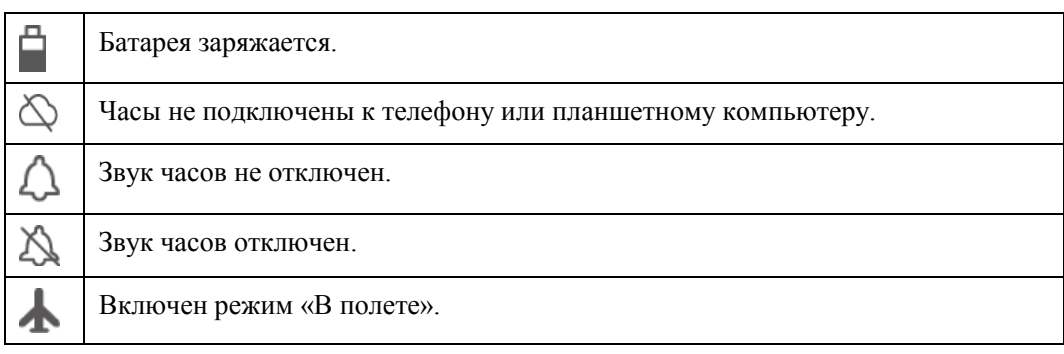

## <span id="page-10-1"></span>**4.3 Проверка батареи**

Смахните вниз на главном экране, чтобы открыть меню **Быстрые настройки**. Оставшийся уровень заряда батареи будет показан в процентах.

Коснитесь значка в приложении Android Wear, чтобы открыть настройки, а затем выберите свое устройство HUAWEI WATCH в разделе **НАСТРОЙКИ УСТРОЙСТВА**. Коснитесь пункта **Батарея часов**, чтобы просмотреть оставшийся уровень заряда батареи и подробную статистику об использовании батареи.

## <span id="page-10-2"></span>**4.4 Настройка яркости экрана**

Яркость экрана можно настроить одним из следующих способов:

**Чтобы временно увеличить яркость экрана:** нажмите кнопку питания три раза подряд, чтобы временно увеличить яркость экрана на 5 секунд. Эта функция предназначена для использования когда, например, при ярком солнечном свете не удается достаточно хорошо разглядеть экран.

**Чтобы настроить яркость экрана:** смахните влево на главном экране, выберите **Настройки** > **Настроить яркость**, а затем смахните вверх или вниз, чтобы отрегулировать яркость экрана (доступно пять уровней яркости).

## <span id="page-10-3"></span>**4.5 Включение экрана**

Экран можно включить с помощью движения запястьем, например, повернув или подняв запястье.

Коснитесь значка В приложении Android Wear, чтобы открыть меню настроек, выберите свое устройство HUAWEI WATCH в разделе **НАСТРОЙКИ УСТРОЙСТВА**, а затем выберите пункт **Поворот для включения экрана**.

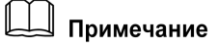

Если включен режим «Театр», то экран можно включить только нажатием на кнопку питания.

## <span id="page-11-0"></span>**4.6 Режим «Театр»**

Чтобы не беспокоить окружающих в кинотеатре/театре, можно включить режим «Театр». Экран не будет включаться даже по жестам для включения экрана (подъем/поворот запястья), при прикосновении к экрану, а также не будут поступать уведомления/входящие вызовы.

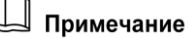

Режим «Театр» не аналогичен режиму энергосбережения. В режиме «Театр» нельзя смотреть время, просматривать уведомления или входящие вызовы. Следовательно, этот режим рекомендуется включать только в случае необходимости.

### <span id="page-11-1"></span>**4.7 Жесты запястьем**

На главном экране часов смахните влево, выберите **Настройки**, а затем в пункте **Жесты запястьем** переведите переключатель в положение **ВКЛ**. При поступлении уведомлений можно повернуть запястье, чтобы прокрутить их.

### <span id="page-11-2"></span>**4.8 Выключение питания часов**

- На главном экране смахните влево и выберите **Настройки** > **Выключение**.
- Нажмите и удерживайте кнопку питания, а затем выберите **Настройки** > **Выключение**.

## **5 Уведомления**

## <span id="page-12-1"></span><span id="page-12-0"></span>**5.1 Ответ на входящие вызовы и их отклонение**

#### **Чтобы ответить на вызов:**

На экране входящего вызова перетащите зеленый ползунок влево, чтобы ответь на вызов, а затем поднимите трубку телефона, сопряженного с вашими часами.

#### **Чтобы отклонить вызов:**

На экране входящего вызова перетащите красный ползунок вправо, чтобы отклонить вызов.

### <span id="page-12-2"></span>**5.2 Уведомления**

При поступлении уведомления устройство HUAWEI WATCH будет вибрировать.

Чтобы прочитать уведомление, просто поднимите запястье.

#### **Чтобы настроить часы на получение уведомлений с вашего телефона:**

Уведомления с телефона отправляются на ваши часы по умолчанию.

#### **Чтобы блокировать уведомления из приложения:**

**Способ 1.** Откройте экран настроек в приложении Android Wear, а затем добавьте приложение, которое нужно заблокировать, в список **Блокировать уведомления приложений**.

**Способ 2.** Смахните вправо на push-уведомлении, а затем коснитесь пункта **Блокировать приложение**, чтобы заблокировать уведомления от этого приложения.

#### **Чтобы разблокировать уведомления из приложения:**

Откройте экран настроек в приложении Android Wear, а затем удалите приложения, которые нужно разблокировать, из списка **Блокировать уведомления приложений**.

## <span id="page-13-0"></span>**5.3 Повестка дня**

В приложении календаря на своем телефоне создайте событие и задайте время события. В заданное время часы оповестят вас напоминанием.

## <span id="page-13-1"></span>**5.4 Будильник**

- 1. На главном экране смахните влево и выберите **Настройки** > **Будильник**.
- 2. Смахните вверх или вниз, чтобы выбрать нужное время будильника.
- 3. Смахните влево, чтобы включить будильник.

## **6 Ok Google™**

## <span id="page-14-1"></span><span id="page-14-0"></span>**6.1 Использование функции управления голосом**

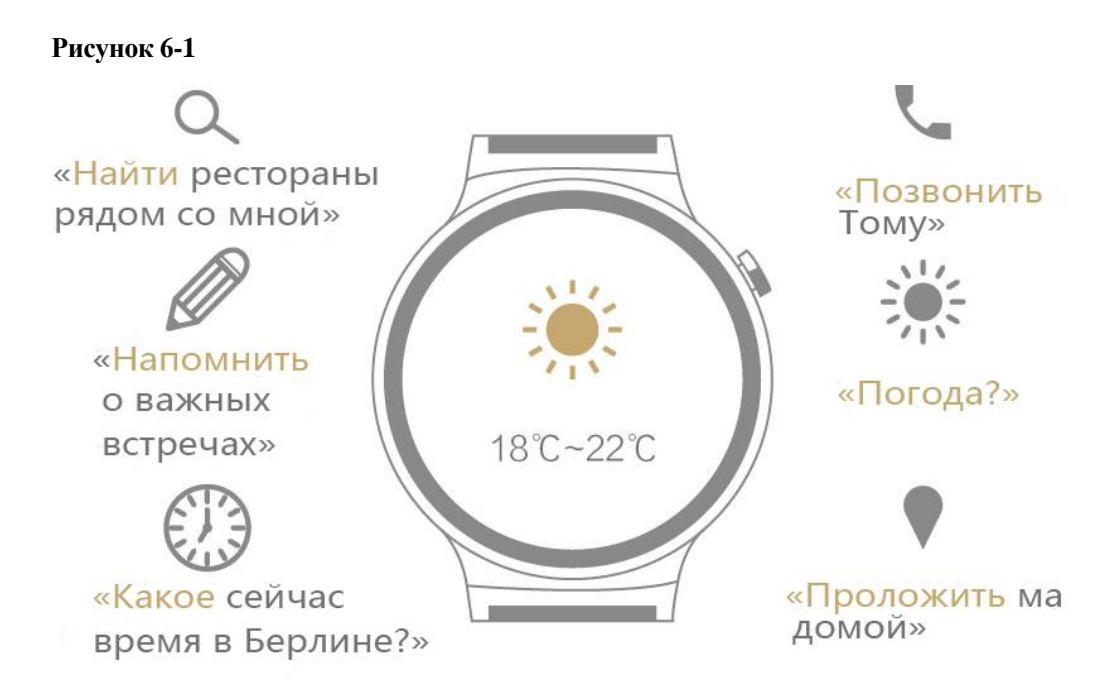

Для взаимодействия с часами с помощью голосовых команд можно воспользоваться одним из следующих способов:

- Произнесите «OK Google» при отображении главного экрана. На белом фоне экрана появится красный символ «g». Теперь можно произносить голосовые команды для взаимодействия с вашими часами.
- Как только на экране **Ok Google** появится надпись **Говорите...**, можно произносить голосовые команды для взаимодействия с вашими часами.

## **Д** Примечание

- Устройство HUAWEI WATCH должно быть подключено к телефону и должно быть установлено подключение к Интернету.
- Могут поддерживаться не все языки.

## <span id="page-15-0"></span>**6.2 Общие команды**

Команды Google разделены на следующие категории:

- Общие команды
- Заметки и напоминания
- Время и дата
- Связь
- Погода
- Карты и навигация
- Спортивные события
- Сведения об рейсах

Рекомендуемые примеры голосовых команд:

- Найти рестораны рядом со мной.
- Позвонить Тому.
- Напомнить о важных встречах.
- Проложить маршрут домой.

## <span id="page-16-0"></span>**7 Мониторинг физической активности**

## <span id="page-16-1"></span>**7.1 Виды физической активности**

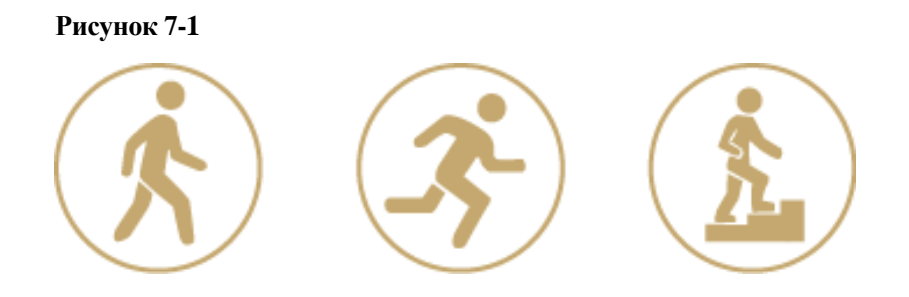

Ваши часы способны следить за различными видами физической активности в течение дня (ходьба, бег, хождение по лестницам или гористой местности). Часы также считают количество шагов, потраченных калорий, а также то, сколько раз вы встаете в течение дня.

## <span id="page-16-2"></span>**7.2 Слежение за повседневной активностью**

#### **Установка целей физической активности:**

На главном экране смахните влево и выберите **Слежение за повседневной** 

**активностью** . При использовании этой функции впервые смахните влево по экрану и введите ваш рост и массу тела. В пункте **Цель дня** введите значение, которого вы хотите добиться.

#### **Просмотр данных физической активности:**

На главном экране смахните влево и выберите **Слежение за повседневной** 

**активностью** . Смахните влево по экрану, чтобы просмотреть данные о ходьбе, беге и пеших прогулках, такие как, количество пройденных шагов, потраченных калорий и продолжительность физической активности.

### **LA** Примечание

- Чтобы часы могли точно рассчитывать количество потраченных во время активности калорий, введите правильные значения роста и массы тела.
- После ввода настроек часы автоматически будут записывать данные физической активности каждый раз, когда вы их носите.

## <span id="page-17-0"></span>**7.3 Слежение за занятиями фитнесом**

1. На главном экране смахните влево, выберите **Слежение за занятиями фитнесом** , а затем коснитесь **Старт** > **Время** или **Старт** > **Калории**.

2. Смахните вверх/вниз по экрану, чтобы задать целевое значение, а затем коснитесь пункта **Старт** , чтобы начать выполнение упражнений.

## **ДА** Примечание

- $\bullet$  Коснитесь значка  $\Box$ , чтобы приостановить занятия.
- Коснитесь значка  $\textcircled{1}$ , чтобы просмотреть данные занятий.

## <span id="page-18-0"></span>**8 Контроль состояния здоровья**

## <span id="page-18-1"></span>**8.1 Контроль частоты сердечных сокращений**

Устройство HUAWEI WATCH оснащено передовым датчиком измерения частоты сердечных сокращений, который вычисляет частоту сердечных сокращений, контролируя пульс по вашему запястью.

На главном экране часов смахните влево и коснитесь значка **ЧСС**, чтобы просмотреть данные частоты сердечных сокращений.

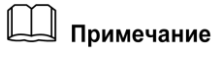

- Частоту сердечных сокращений проверяйте в спокойном состоянии. Для использования в медицинских целях представленные результаты не подходят.
- Не носите часы с сильно затянутым или ослабленным ремешком, иначе данные измерения частоты сердечных сокращений могут быть неточными.
- Чтобы добиться точного измерения частоты сердечных сокращений, носите устройство HUAWEI WATCH так, как показано на рисунке ниже.

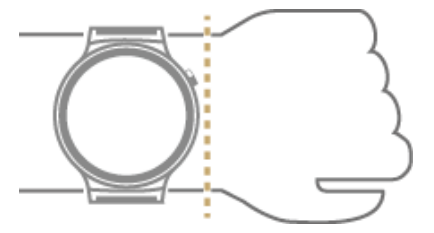

## <span id="page-18-2"></span>**8.2 Факторы, влияющие на контроль частоты сердечных сокращений**

Если часы не смогут определить частоту сердечных сокращений или отображаемые показания за короткий период времени будут сильно различаться, проделайте следующее:

- Удостоверьтесь, что прозрачная защитная пленка удалена с обратной стороны часов.
- Удостоверьтесь, что на обратной стороне часов отсутствуют загрязнения и влага, а также между часами и вашим запястьем отсутствуют какие-либо предметы.
- Проверьте правильность ношения часов. Часы должны ощущаться на вашем запястье комфортно. Не носите часы с сильно затянутым или ослабленным ремешком.
- При измерении частоты сердечных сокращений зафиксируйте и держите запястье ровно.
- Если после многочисленных попыток часы не могут определить частоту сердечных сокращений, перезапустите их и повторите попытку. Если частота сердечных сокращений по-прежнему не определяется, обратитесь в местный сервисный центр Huawei за поддержкой.

## **9 Приложения**

## <span id="page-20-1"></span><span id="page-20-0"></span>**9.1 Загрузка приложений**

Устройство HUAWEI WATCH поддерживает некоторые популярные приложения, такие как Facebook, Twitter и WeChat. В приложении Android Wear выберите пункт **Получить приложения**, чтобы открыть магазин Google PlayTM и загрузить выбранные приложения.

## <span id="page-20-2"></span>**9.2 Установка и удаление приложений**

#### **Установка приложения:**

В приложении Android Wear выберите пункт **Получить приложения**, чтобы открыть магазин Google PlayTM и загрузить выбранные приложения. Если приложение совместимо с приложением Android Wear, значок приложения отобразится на первом экране, когда вы смахнете влево на главном экране часов.

#### **Удаление приложения:**

Просто удалите приложение со своего телефона.

## **10 Сброс и обновления**

## <span id="page-21-1"></span><span id="page-21-0"></span>**10.1 Использование обновлений OTA**

Как только станет доступно обновление версии, на часы поступит push-уведомление. Чтобы загрузить и установить самую последнюю версию, следуйте инструкциям на экране.

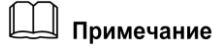

Поиск обновлений версии можно выполнить вручную.

## <span id="page-21-2"></span>**10.2 Сброс на заводские настройки**

На главном экране смахните влево и выберите **Настройки** > **Заводской сброс**.

После восстановления заводских настроек все данные, хранящиеся в часах, будут удалены. Потребуется повторно выполнить сопряжение часов со своим телефоном.

## <span id="page-22-0"></span>**11 Дополнительная информация**

## <span id="page-22-1"></span>**11.1 Циферблаты часов**

#### **Смена циферблата часов:**

**Способ 1.** На главном экране часов коснитесь и удерживайте циферблат, чтобы открыть меню выбора циферблатов. Смахните влево/вправо, чтобы прокрутить циферблаты и затем коснитесь, чтобы применить понравившийся стиль.

**Способ 2.** На главном экране смахните влево, выберите **Настройки** > **Сменить циферблат**, а затем смахните влево/вправо, чтобы прокрутить циферблаты. Коснитесь, чтобы применить понравившийся стиль.

**Способ 3.** На главном экране приложения Android Wear выберите пункт **Циферблаты**, а затем коснитесь **Еще**, чтобы просмотреть дополнительные стили циферблатов. Коснитесь, чтобы применить понравившийся стиль.

#### **Загрузка дополнительных циферблатов:**

Посетите магазин Google PlayTM.

### <span id="page-22-2"></span>**11.2 Воспроизведение музыки**

#### **Воспроизведение музыки на телефоне:**

Если часы сопряжены с телефоном по Bluetooth, то с помощью часов можно управлять воспроизведением музыки на телефоне, например, переключаться между треками и регулировать громкость.

#### **Воспроизведение музыки без подключения к телефону:**

Подсоедините часы к Bluetooth-гарнитуре, чтобы можно было прослушивать музыку без необходимости носить с собой телефон, например, во время прогулки, бега или выполнения физических упражнений. Чтобы синхронизировать музыку с часами и воспроизвести ее на Bluetooth-гарнитуре, проделайте следующее:

- 1. Загрузите и установите приложение Google Music на своем телефоне или планшетном компьютере Android.
- 2. Приобретите музыку в магазине Google PlayTM.
- 3. Выберите пункт **Загрузить в Android Wear** и подождите, пока музыка загрузится в ваш телефон и произойдет синхронизация с часами.
- 4. В настройках часов найдите Bluetooth-гарнитуру и свяжите ее со своими часами.
- 5. Коснитесь приложения **Play Music App** на часах и выберите пункт **Воспроизвести в Wear**, чтобы начать воспроизведение.

### <span id="page-23-0"></span>**11.3 Функция записи**

Когда часы сопряжены с вашим телефоном, загрузите и установите приложение для записи из магазина Google PlayTM (например, Audio recorder).

После установки приложения на телефоне произойдет синхронизация с часами. На главном экране часов смахните влево и коснитесь приложения для записи, чтобы начать запись.

После завершения записи сделанную запись можно прослушать на телефоне. (Воспроизведение записанных файлов на часах в настоящий момент не поддерживается.)

### <span id="page-23-1"></span>**11.4 Регулирование и смена ремешка часов**

**Регулирование ремешка устройства HUAWEI WATCH:**

- **Сетчатый ремешок из нержавеющей стали:** отрегулируйте ремешок под обхват вашего запястья.
- **Кожаный ремешок:** отрегулируйте ремешок под обхват вашего запястья. Если при имеющихся отверстиях ремешок не удается подстроить должным образом, отнесите часы в местную мастерскую по ремонту часов, чтобы выполнить в ремешке дополнительные отверстия.
- **Браслет из стальных звеньев:** для регулирования длины браслета необходим специальный инструмент. Отнесите часы в местную мастерскую по ремонту часов, чтобы отрегулировать браслет или закажите инструмент для регулировки в одном из Интернет-магазинов.

#### **Смена ремешка устройства HUAWEI WATCH:**

Смените ремешок часов, как показано на изображениях ниже.

**Сетчатый ремешок из нержавеющей стали/Браслет из стальных звеньев:**

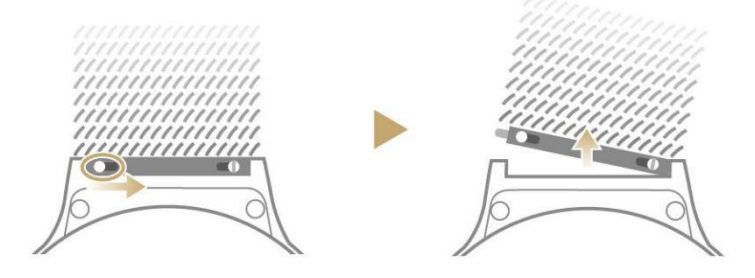

**Кожаный ремешок:**

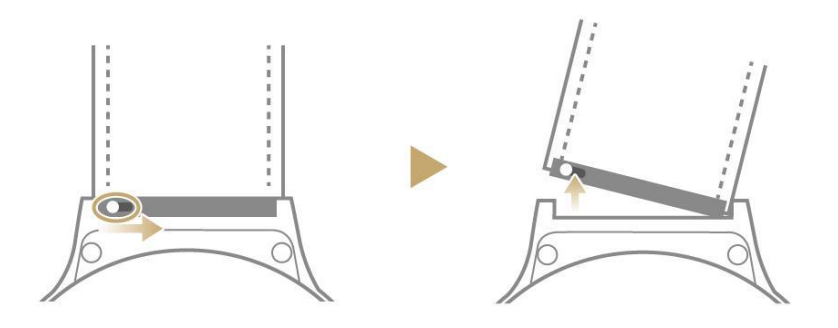

## <span id="page-24-0"></span>**11.5 Закрепление сетчатого ремешка из нержавеющей стали**

1. При вставке ремешка в застежку направляйте его ровно.

#### **Рисунок 11-1**

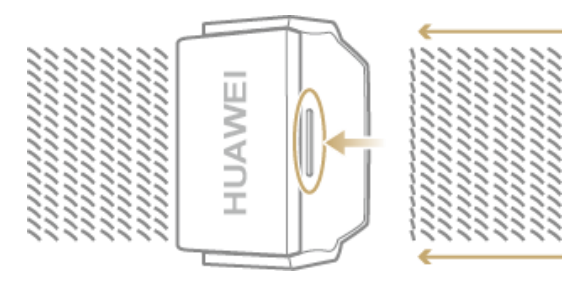

2. Убедитесь, что металлическая выступающая часть на застежке не выходит за пределы регулируемой области, отмеченной на ремешке.

#### **Рисунок 11-2**

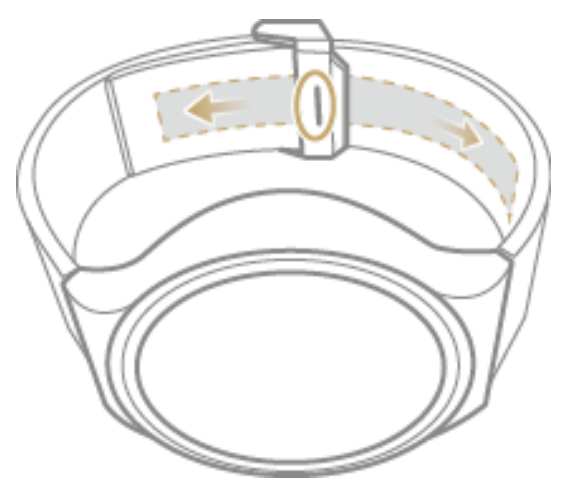

#### **LA** Примечание

- Не застегивайте застежку за пределами регулируемой области. Это может привести к непоправимому повреждению ремешка.
- Если чувствуется, что для застегивания требуется усилие, слегка отрегулируйте ремешок и повторите попытку.

## <span id="page-25-0"></span>**11.6 Доступные ремешки**

Компания Huawei предлагает привлекательные ремешки для часов, которые можно менять в зависимости от обстоятельств. Ремешки изготовлены из нержавеющей стали и натуральной итальянской кожи и прошли строгие дерматологические испытания для обеспечения безопасности и комфортного пользования.

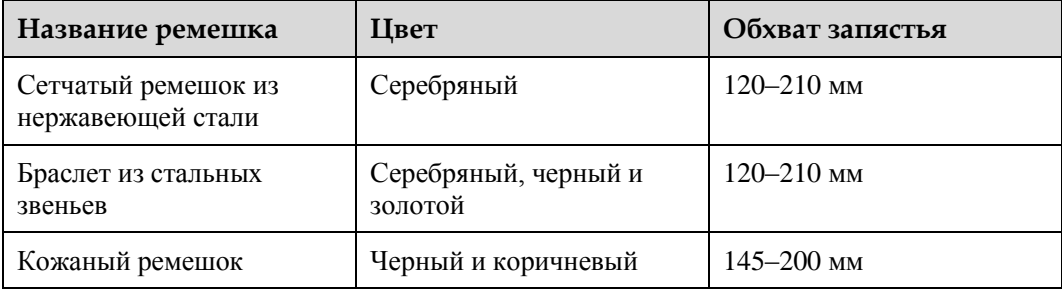

## <span id="page-25-1"></span>**11.7 Водонепроницаемость**

Устройство HUAWEI WATCH устойчиво к попаданию воды и пыли в соответствии с требованиями класса защиты IP67. Это означает, что устройство можно носить во время мытья рук, приготовления пищи, мойки автомобиля или во время дождя. Однако, **с часами нельзя плавать, нырять, а также нельзя погружать их в воду на продолжительное время.**

### <span id="page-25-2"></span>**11.8 Помощь**

Чтобы получить дополнительную информацию, выберите **Android Wear** > > **Помощь и отзывы** на телефоне.

# **12 Вопросы и ответы**

## <span id="page-26-1"></span><span id="page-26-0"></span>**12.1 Почему Bluetooth-соединение часов с телефоном не восстанавливается автоматически, когда часы снова попадают в область действия подключения?**

Если на часах отображается значок  $\mathbb{Q}$ , это говорит о том, что Bluetooth-соединение с телефоном нарушено.

Телефон попытается восстановить подключение к часам. Как правило, подключение восстанавливается в течение 5 минут.

Если через 5 минут подключение не восстановилось, выключите Bluetooth-соединение в приложении Android Wear и повторите попытку повторного подключения.

## <span id="page-26-2"></span>**12.2 Почему часы не заряжаются?**

Если часы не заряжаются, проделайте следующее:

- Убедитесь, что металлические зарядные контакты на обратной стороне часов совмещены с контактами на зарядной станции.
- Убедитесь, что на металлических зарядных контактах или контактах зарядной станции отсутствуют загрязнения или коррозия.
- Убедитесь, что контакты зарядной станции не повреждены.

#### **LA** Примечание

Если наблюдаются какие-либо из перечисленных выше проблем и устранить их самостоятельно не удается, отнесите часы в местный сервисный центр Huawei.

## <span id="page-26-3"></span>**12.3 Почему батарея разряжается очень быстро?**

- Проверьте подключение телефона к Интернету и возможность запуска приложения Google PlayTM.
- Проверьте, не сопряжены ли часы с другим телефоном. На главном экране часов смахните влево, выберите **Настройки** > **Устройства Bluetooth** и проверьте историю подключений по Bluetooth.
- Проверьте, включена ли функция Wi-Fi на часах. На главном экране часов смахните влево и выберите **Настройки** > **Настройки Wi-Fi** > **Wi-Fi**. Если включен режим **Автоматически**, то функция Wi-Fi включена. Выполните подключение к той же сети Wi-Fi на своем телефоне и проверьте возможность запуска приложения Google PlayTM.
- Убедитесь, что для сопряжения часов с телефоном используется приложение Android Wear от Google. Использование других приложений для сопряжения устройств может препятствовать правильной работе сервисов Google.
- Проверьте, синхронизируются ли с часами какие-либо энергозатратные приложения. Удалите эти приложения и проверьте, восстановилось ли нормальное время работы от батареи.
- Проверьте, синхронизируются ли с часами какие-либо недавно установленные приложения. Удалите эти приложения и проверьте, восстановилось ли нормальное время работы от батареи.

## <span id="page-27-0"></span>**12.4 Что делать, если уровень заряда батареи слишком низкий и я не могу включить свои часы?**

Если не удается включить часы по причине слишком низкого уровня заряда батареи или если на экране отображается значок зарядки, однако часы не включаются и становятся горячими, проделайте следующее:

- Убедитесь, что металлические зарядные контакты на обратной стороне часов и контакты на зарядной станции не повреждены.
- Убедитесь, что между часами и зарядной станцией отсутствуют посторонние предметы, способные препятствовать контакту, а также в отсутствии коррозии на металлических контактах. Убедитесь, что контакты на зарядной станции не согнуты и правильно соединяются с металлическими зарядными контактами.

## <span id="page-27-1"></span>**12.5 Почему не приходят уведомления, когда мой телефон заблокирован?**

Если используется смартфон Huawei, убедитесь, что часы сопряжены с телефоном по Bluetooth и приложение Android Wear присутствует в списке **Защищенные приложения**. Если оно в списке отсутствует, выберите **Настройки** > **Защищенные приложения**, а затем выберите приложение Android Wear. Теперь уведомления будут поступать на часы, даже если телефон заблокирован.

## <span id="page-27-2"></span>**12.6 Почему при записи со встроенного микрофона часов слышен шум/недостаточная громкость?**

Проверьте, не препятствуют ли записи какие-либо предметы перед микрофоном. Если это так, тщательно уберите их и повторите попытку.

## **13 Авторское право**

<span id="page-28-0"></span>Авторское право © Huawei Technologies Co., Ltd., 2015 г. Все права защищены.

Android Wear, Android, Google Play и Google являются торговыми знаками компании Google Inc.

App Store является торговой маркой компании Apple Inc.

iOS является торговым знаком или зарегистрированным торговым знаком компании Cisco в США и других странах и используется по лицензии.

Настоящий документ предназначен исключительно для справки и не является гарантией любого рода, явной или подразумеваемой.